MINISTÉRIO DO PLANEJAMENTO, DESENVOLVIMENTO E GESTÃO

# **MANUAL DE PROCEDIMENTOS CONCESSÃO DE ADICIONAIS OCUPACIONAIS VOLUME I: MÓDULO DE VIGILÂNCIA – PERFIL MÉDICO E ENGENHEIRO DO TRABALHO**

**Julho de 2018**

MINISTÉRIO DO **PLANEJAMENTO, DESENVOLVIMENTO E GEST** 

#### **Ministro do Planejamento, Desenvolvimento e Gestão**

ESTEVES PEDRO COLNAGO JÚNIOR

**Secretário-Executivo**  GLEISSON RUBIN

**Secretário de Gestão de Pessoas**  AUGUSTO AKIRA CHIBA

**Secretário Adjunto de Gestão de Pessoas**  ERASMO VERÍSSIMO DE CASTRO SAMPAIO

**Diretor do Departamento de Remuneração e Benefícios**  EDUARDO CESAR SOARES GOMES

**Coordenador-Geral de Saúde, Segurança e Qualidade no Trabalho**  CARLOS CEZAR SOARES BATISTA

**Chefe da Divisão de Saúde, Segurança e Qualidade no Trabalho**  JULIANA DEMONTE MOREIRA

#### **Elaboração**

Henrique Glaeser Lorena Gonçalves Chaves Medeiros Lucivânia de Souza Belarmino Maria Francinete de Miranda Maria Regina Ferreira da Cunha Priscilla Rios Rebelo Guedes Renata Florez Rocha Sônia Maria Silva Borges

#### **Revisão e Formatação**

Anderson Caires Santos Carla Prado Novais Talitha Lopes Saraiva Pedrosa Valdick Araújo dos Santos

BRASIL. Ministério do Planejamento, Desenvolvimento e Gestão. Secretaria Executiva. Secretaria de Gestão de Pessoas e Relações do Trabalho no Serviço Público. Manual de Procedimentos Adicionais Ocupacionais. Brasília, 2018.

Impresso no Brasil/ *Printed in Brazil* 

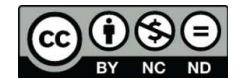

É livre a reprodução exclusivamente para fins não comerciais, desde que a fonte seja citada.

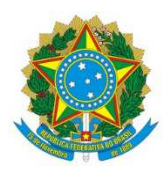

**MINISTÉRIO DO PLANEJAMENTO, DESENVOLVIMENTO E GESTÃO**  Secretaria de Gestão de Pessoas

# **MANUAL DE PROCEDIMENTOS CONCESSÃO DE ADICIONAIS OCUPACIONAIS VOLUME I: MÓDULO DE VIGILÂNCIA – PERFIL MÉDICO E ENGENHEIRO DO TRABALHO**

**1ª EDIÇÃO** 

**Brasília/DF, julho de 2018** 

## **MINISTÉRIO DO PLANEJAMENTO, DESENVOLVIMENTO E GESTÃO**

Secretaria de Gestão de Pessoas Esplanada dos Ministérios – Bloco "C" – 7º andar – Sala 710 Brasília – DF, CEP: 70.046-900 Fones: 55 61 2020–1041 http://www.planejamento.gov.br/

ക്കല  $\sim$ 

2018, SECRETARIA DE GESTÃO DE PESSOAS

NORMALIZAÇÃO BIBLIOGRÁFICA. Coordenação de Documentação e Informação do Ministério do Planejamento, Desenvolvimento e Gestão – CODIN/CGPLA/SPO

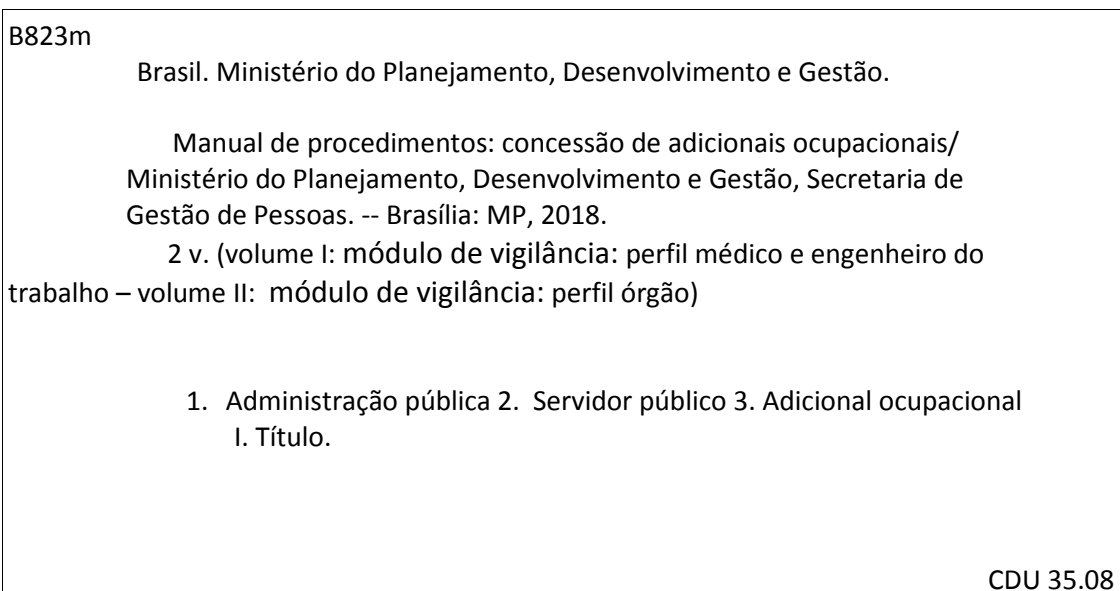

# **SUMÁRIO**

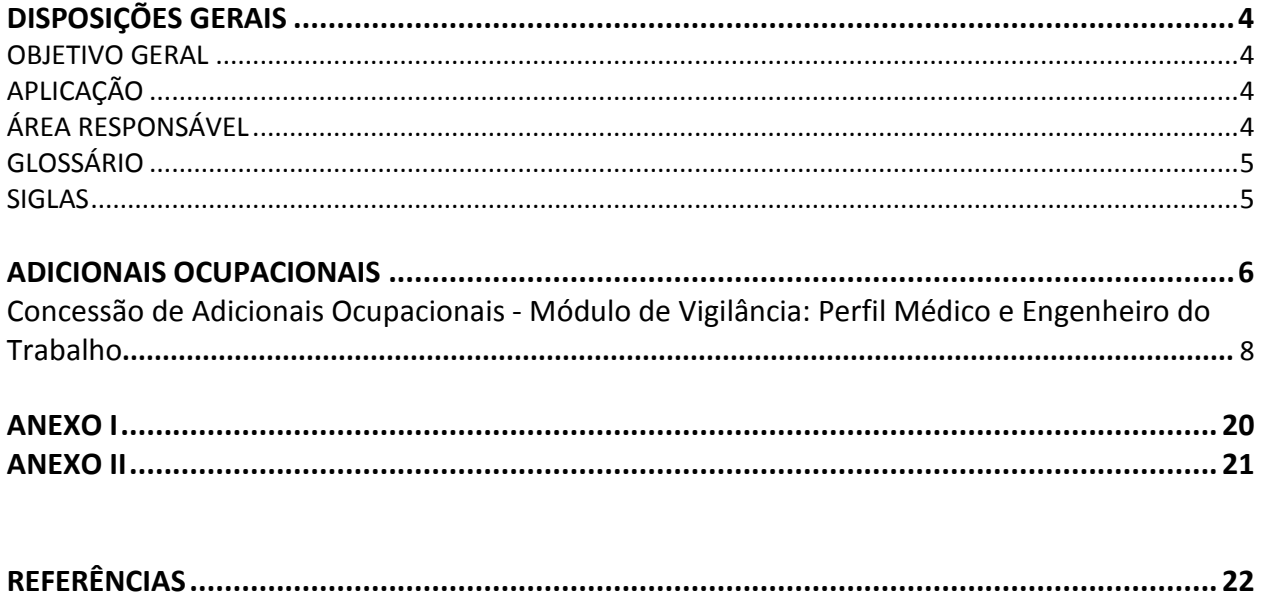

## **DISPOSIÇÕES GERAIS**

#### **1. OBJETIVO GERAL**

O presente manual visa descrever os procedimentos necessários à concessão dos Adicionais Ocupacionais por meio do Módulo de Vigilância, padronizando o registro das informações necessárias para o cumprimento do fluxo técnico e administrativo adotado para a efetivação da concessão dos adicionais ocupacionais no serviço público federal, desde a inserção dos dados a serem informados pelo Médico/Engenheiro do Trabalho, até a emissão de Laudo Técnico, a localização dos servidores e a emissão de portaria de localização gerada pela área de gestão de pessoas.

## **2. OBJETIVOS ESPECÍFICOS**

 Estabelecer orientações detalhando os procedimentos e funcionalidades referentes à operacionalização do Módulo de Concessão de Adicionais Ocupacionais, com o objetivo de:

- a) Modernizar e otimizar os processos de trabalho existentes nas áreas de gestão de pessoas e de segurança no trabalho;
- b) Padronizar os procedimentos a serem adotados para a concessão dos adicionais ocupacionais junto aos órgãos e entidades do SIPEC; e
- c) Orientar o servidor público federal responsável pela gestão do sistema no que concerne a sua operacionalização.

## **3. APLICAÇÃO**

O Manual tem abrangência no âmbito das competências regimentais das unidades de gestão de pessoas da Administração Pública Federal.

## **4. ÁREA RESPONSÁVEL**

Departamento de Remuneração e Benefícios – DEREB/SGP.

#### **5. ASPECTOS GERAIS**

A Constituição Federal de 1988 não prevê expressamente a concessão dos adicionais ocupacionais, porém, cita em seu art. 7º, inciso XXIII, o direito dos trabalhadores ao adicional de remuneração para as atividades penosas, insalubres ou perigosas, na forma da lei.

O direito de perceber os adicionais ocupacionais foi, de fato, estabelecido na Lei 8.112 de 1990, conforme disposto no artigo 61, inciso IV. A referida lei estipulou que os servidores fazem jus ao adicional quando trabalharem com habitualidade em locais insalubres ou em contato permanente com substâncias tóxicas, radioativas ou com risco de morte. Há, portanto, a necessidade do caráter habitual da exposição aos agentes nocivos à saúde ou à situação perigosa para que haja direito à percepção do respectivo adicional.

No serviço público federal, a concessão dos adicionais ocupacionais é feita por meio do Módulo de Adicionais Ocupacionais, criado com o intuito de modernizar e otimizar os processos de trabalho existentes nas áreas de gestão de pessoas e de segurança do trabalho na busca da uniformização dos procedimentos a serem adotados para a concessão dos adicionais ocupacionais junto aos órgãos e entidades que compõem o Sistema de Pessoal Civil da Administração Federal - SIPEC.

O referido Módulo foi desenvolvido recentemente, portanto é necessário instruir os servidores públicos federais que atuam nas áreas de saúde e gestão de pessoas dos órgãos que compõem o SIPEC, os quais tenham acesso ao Módulo e concedam os Adicionais Ocupacionais, a fim de que desenvolvam habilidades para utilização da ferramenta.

## **6. GLOSSÁRIO**

- 6.1 Para efeito deste Manual, os termos utilizados estão baseados nas seguintes definições:
	- a) **Cadastro de responsáveis**: Funcionalidade para registro dos responsáveis técnicos que irão realizar as avaliações ambientais dos ambientes no órgão. Depois de montado este cadastro, o órgão não necessitará passar por este passo novamente, salvo quando tiver um novo responsável técnico.
	- b) **Laudo vigente no SIAPE**: Funcionalidade para inclusão dos laudos que estão vigentes no SIAPE e que por necessidade de uma nova concessão de adicional ou alteração o órgão terá que incluir o laudo.
	- c) **Localização de Servidores**: Funcionalidade para identificar os servidores que irão fazer parte da portaria de concessão de adicionais em relação a algum laudo incluído no novo módulo.
	- d) **Gera Portaria de concessão**: Funcionalidade para montar a portaria que conterá os servidores localizados. Esta Portaria deverá ser publicada e depois da publicação 'confirmada' pelo órgão para ser enviada ao SIAPE para efetivação do pagamento do adicional.

## **ADICIONAIS OCUPACIONAIS**

#### **1. CONCEITO**

#### 1.1 INSALUBRIDADE E PERICULOSIDADE

O adicional por atividades insalubres e ou perigosas, trata-se de uma vantagem pecuniária paga ao servidor em razão do exercício de atividade em locais insalubres e ou perigosos, capazes de colocar em risco a sua saúde ou até mesmo a vida.

A execução do pagamento somente será processada à vista de portaria de localização ou de exercício do servidor e de portaria de concessão do adicional, bem assim de laudo pericial, cabendo à autoridade pagadora conferir a exatidão desses documentos antes de autorizar o pagamento.

#### 1.2 IRRADIAÇÃO IONIZANTE E SUBSTÂNCIAS RADIOATIVAS

O adicional é devido ao servidor que opere direta, obrigatória e habitualmente com irradiação ionizante ou substâncias radioativas por período mínimo de 12 (doze) horas semanais, como parte integrante das atribuições do cargo ou função exercidos, mediante ato de designação da autoridade competente.

#### **2. INFORMAÇÕS GERAIS**

#### 2.1 INSALUBRIDADE E PERICULOSIDADE

- a) O adicional de insalubridade corresponde aos percentuais de 5% (cinco por cento), 10% (dez por cento) e 20% (vinte por cento), de acordo com graus mínimo, médio ou máximo estabelecidos no laudo pericial, calculados sobre o vencimento básico do cargo efetivo do servidor.
- b) O adicional de periculosidade corresponde ao percentual único de 10% (dez por cento) calculado sobre o vencimento básico do cargo efetivo.
- c) Os adicionais de insalubridade, periculosidade e a gratificação de raios X são **inacumuláveis**, devendo o requerente optar por um deles, quando tiver direito a mais de um adicional.
- d) O direito à percepção do adicional de insalubridade cessa com a eliminação das condições ou dos ricos que deram causa a sua concessão, de acordo com laudo pericial.
- e) É responsabilidade do gestor da unidade administrativa informar à área de recursos humanos quando houver alteração dos riscos, cabendo a esta a adequação do valor do adicional, mediante elaboração de novo laudo.
- f) A servidora gestante ou lactante será afastada das operações ou local considerado insalubre pela chefia imediata, enquanto durar a gestação e o período da amamentação, exercendo suas atividades em local salubre.

g) O exercício do cargo em atividades insalubres ou perigosas, com ou sem o recebimento do adicional respectivo, não reduz o tempo de serviço para se requerer a aposentadoria.

## 2.2 IRRADIAÇÃO IONIZANTE E SUBSTÂNCIAS RADIOATIVAS

- a) O adicional de irradiação ionizante será concedido nos percentuais de cinco, dez e vinte por cento, calculados sobre o vencimento do cargo efetivo do servidor.
- b) A gratificação por trabalhos com raios X ou substâncias radioativas corresponde a 10% (dez por cento) do vencimento do cargo efetivo.
- c) O servidor que perceber o adicional de irradiação ionizante não poderá receber cumulativamente os adicionais de insalubridade, periculosidade, nem a gratificação de raio X.
- d) Haverá permanente controle da atividade do servidor exposto à irradiação ionizante.
- e) O direito ao adicional de irradiação ionizante cessa com a eliminação das condições que deram causa à sua concessão.
- f) O servidor exposto à irradiação ionizante será submetido a exames médicos a cada seis meses.
- g) O adicional será devido também ao servidor no exercício de função gratificada, desde que satisfeitos os requisitos legais.
- h) A servidora gestante ou lactante será afastada das operações ou locais com irradiação ionizante, pela chefia imediata, enquanto durar a gestação ou lactação. Nesse período, exercerá suas atividades em local salubre e em serviço não perigoso, não fazendo jus à percepção do adicional.
- i) As férias de servidor que opera com raio X ou substâncias radioativas serão de 20 (vinte) dias consecutivos por semestre de atividade, não acumuláveis.

## **3. BASE LEGAL**

- 3.1 Legislação principal:
	- a) Lei nº 8.112, de 11 de dezembro de 1990; (artigos  $68$  a  $70$ )
	- b) Lei nº 8.270, de 17 de dezembro de 1991;
	- c) Lei nº 1.234, de 14 de novembro de 1950; (art. 12)
	- d) Decreto nº 81.384, de 22 de fevereiro de 1978;
	- e) Decreto-Lei nº 1.873, de 27 de maio de 1981;
	- f) Decreto nº 97.458, de 11 de janeiro de 1989;
	- g) Decreto nº 877, de 20 de julho de 1993;
	- h) Orientação Normativa SEGRT/MP nº 04, de 14 de fevereiro de 2017.

## **CONCESSÃO DE ADICIONAIS OCUPACIONAIS - MÓDULO DE VIGILÂNCIA: MÉDICO E ENGENHEIRO DO TRABALHO**

## **4. PROCEDIMENTOS**

**4.1 Procedimentos a serem adotados para acessar o Módulo de Vigilância – Concessão de Adicionais Ocupacionais - Perfil Médico e Engenheiro do Trabalho:**

4.1.1 Entre no site www.siapenet.gov.br e depois clique na aba **"Saúde"**:

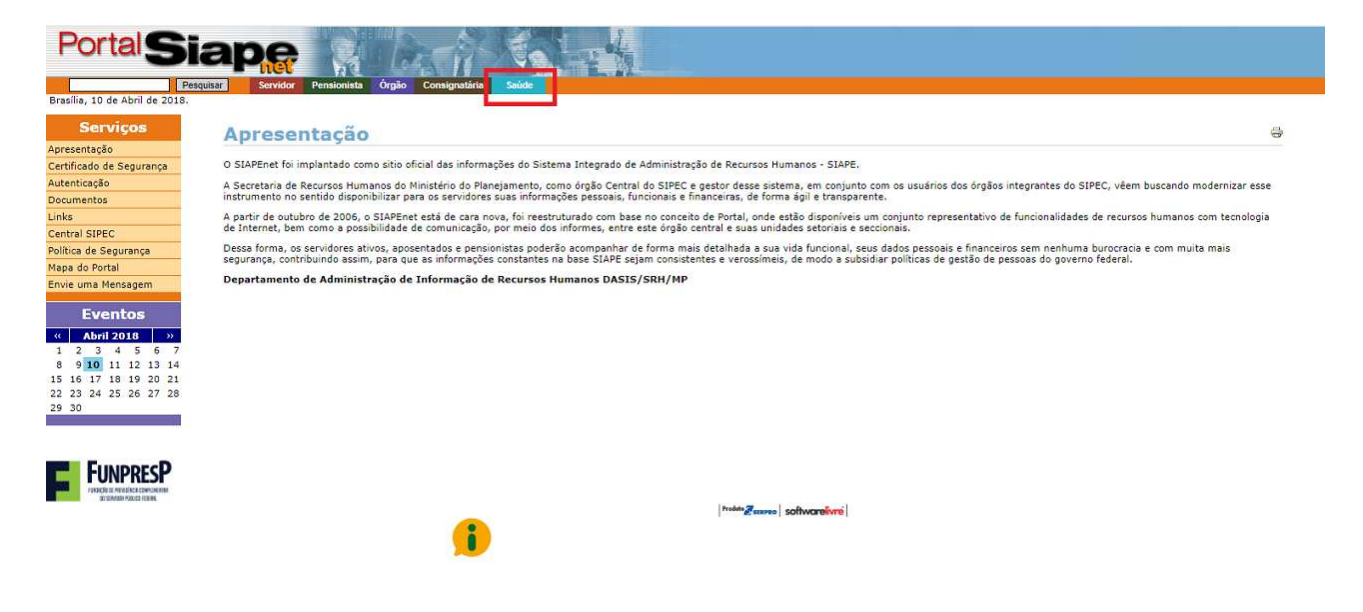

4.1.2 Clique em **"Acesso Seguro":** 

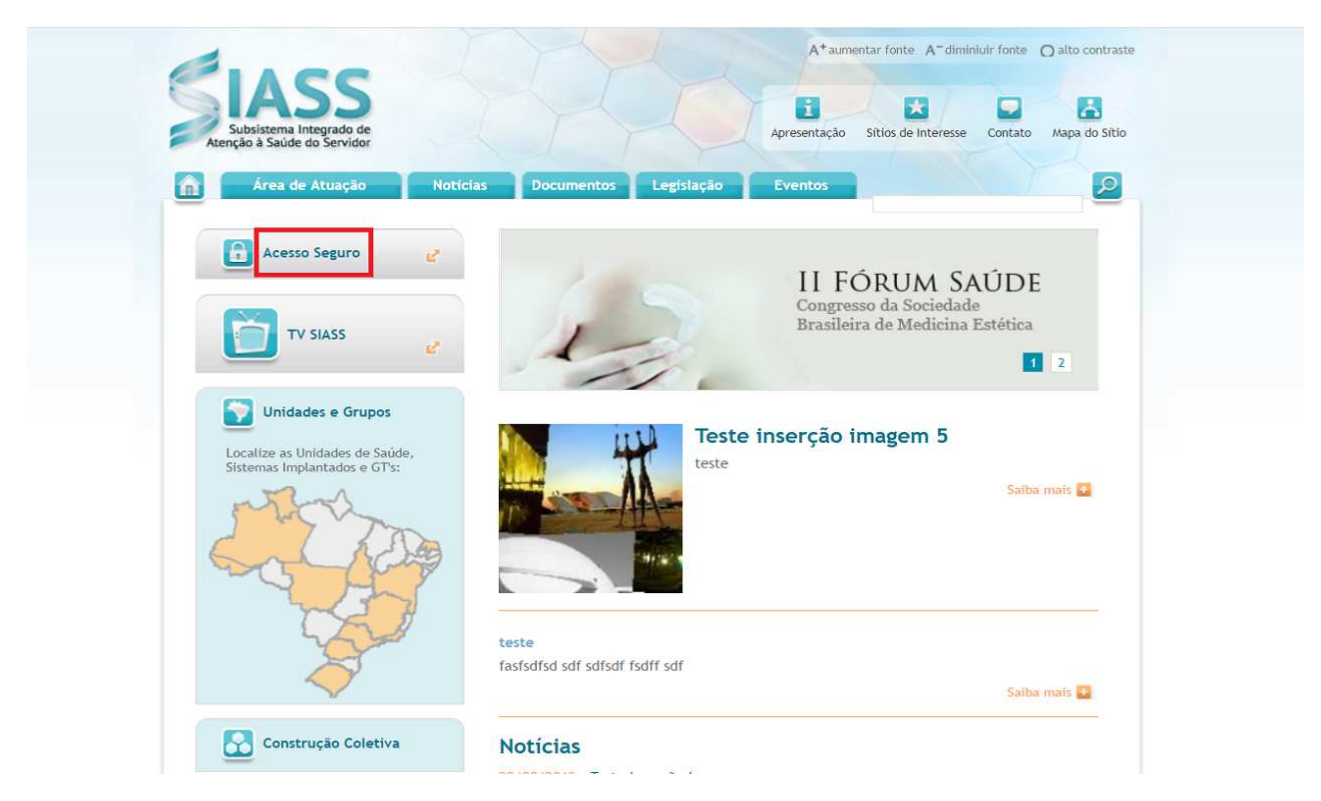

### 4.1.3 Digite o CPF no Perfil **Saúde e Segurança do Trabalho**:

**Observação:** Para acessar este módulo, o usuário deverá estar habilitado no sistema (Siape Saúde) e cadastrado em algum órgão como responsável técnico.

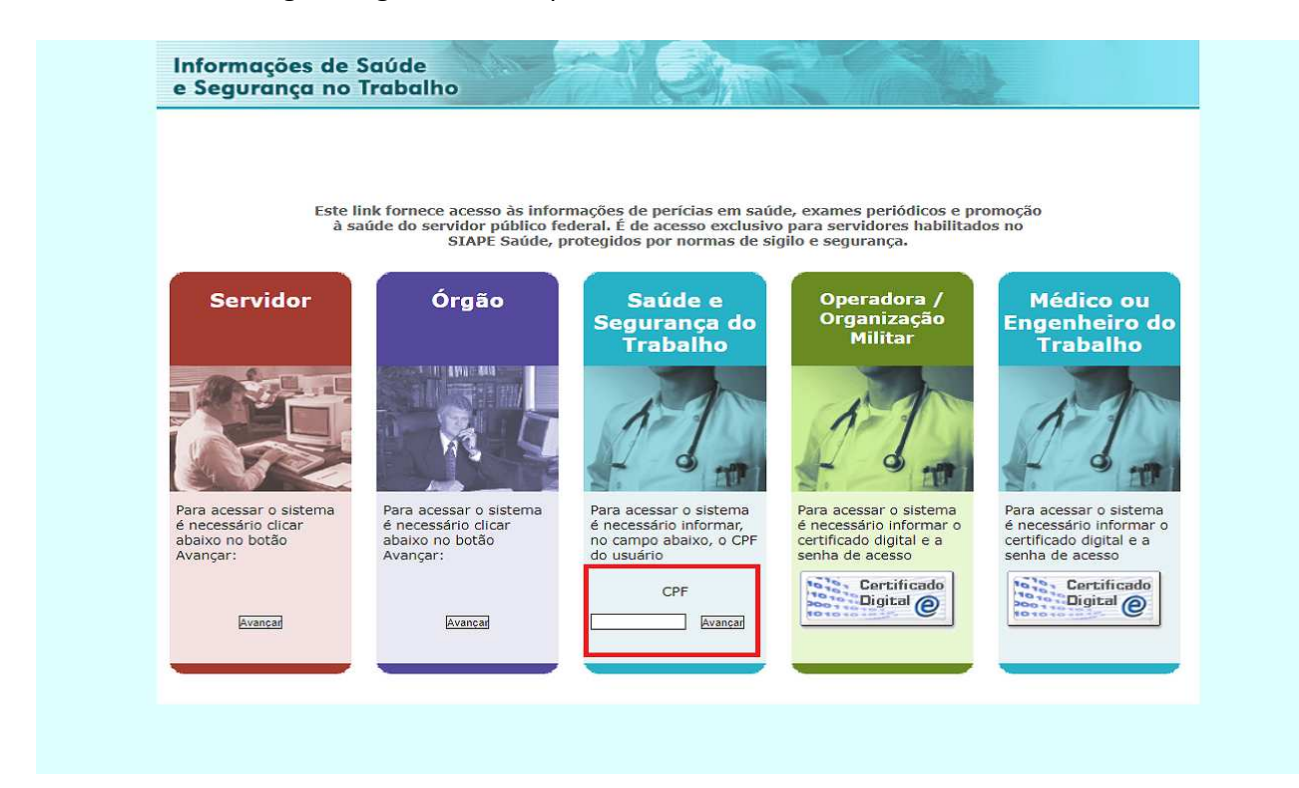

## 4.1.4 Digite o CPF e a senha:

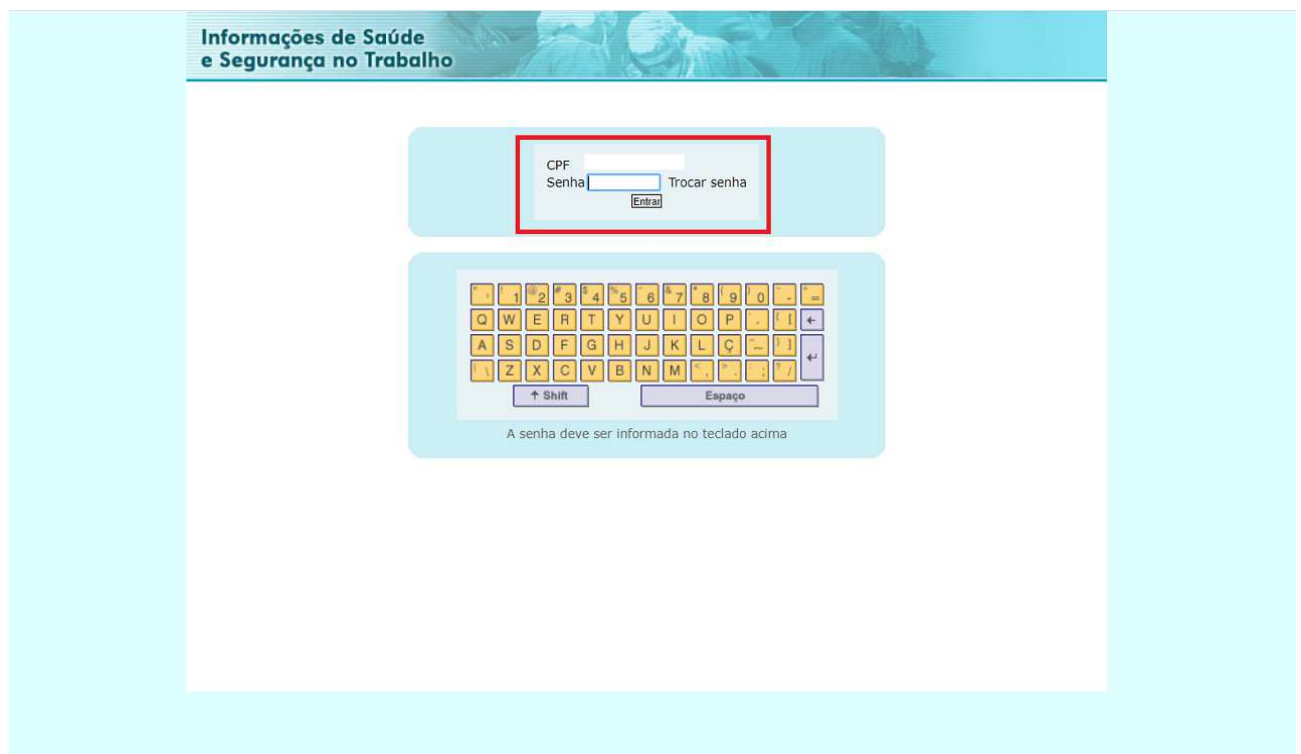

 $\mathbb{R}^2$ 

4.1.5 Clique no perfil indicado para realizar a avaliação ambiental:

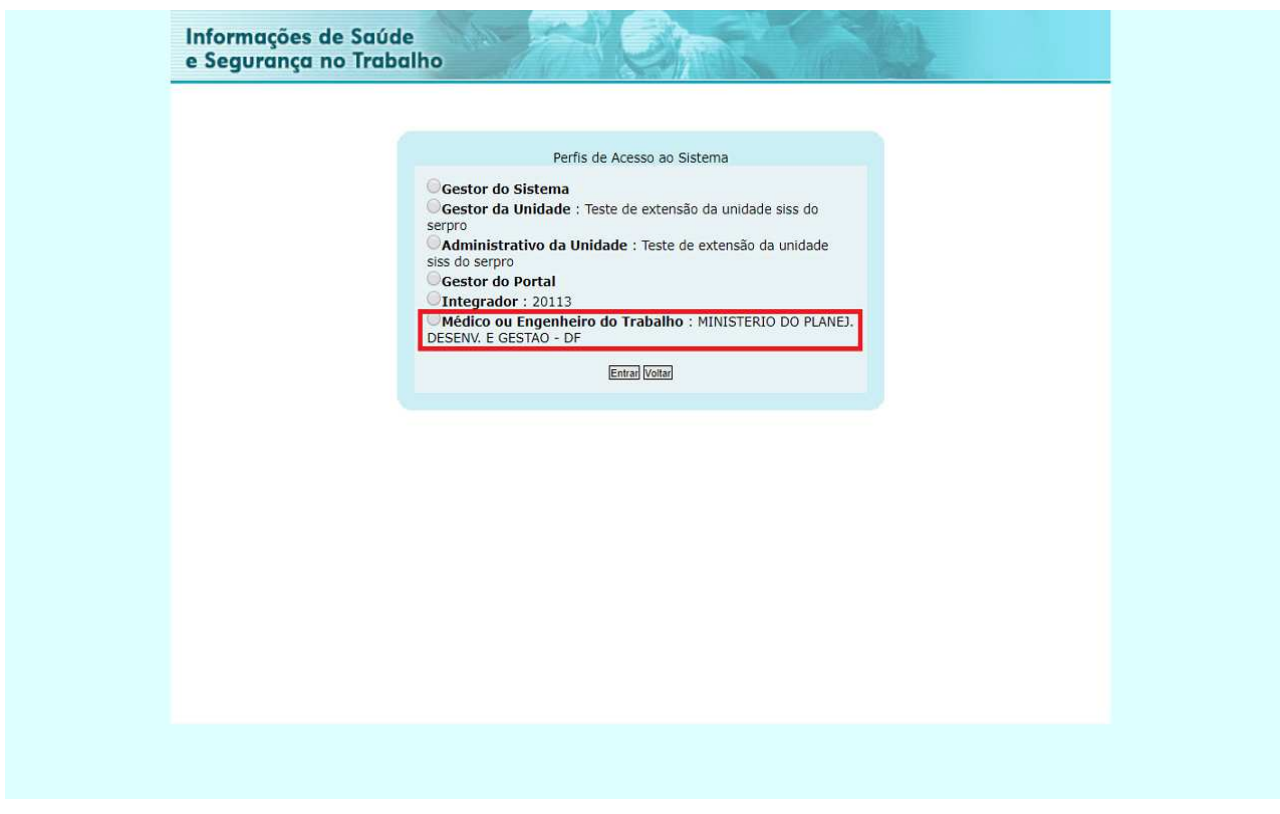

## 4.1.6 Selecione **"Realizar Avaliação Ambiental para Concessão dos Adicionais Ambientais"**:

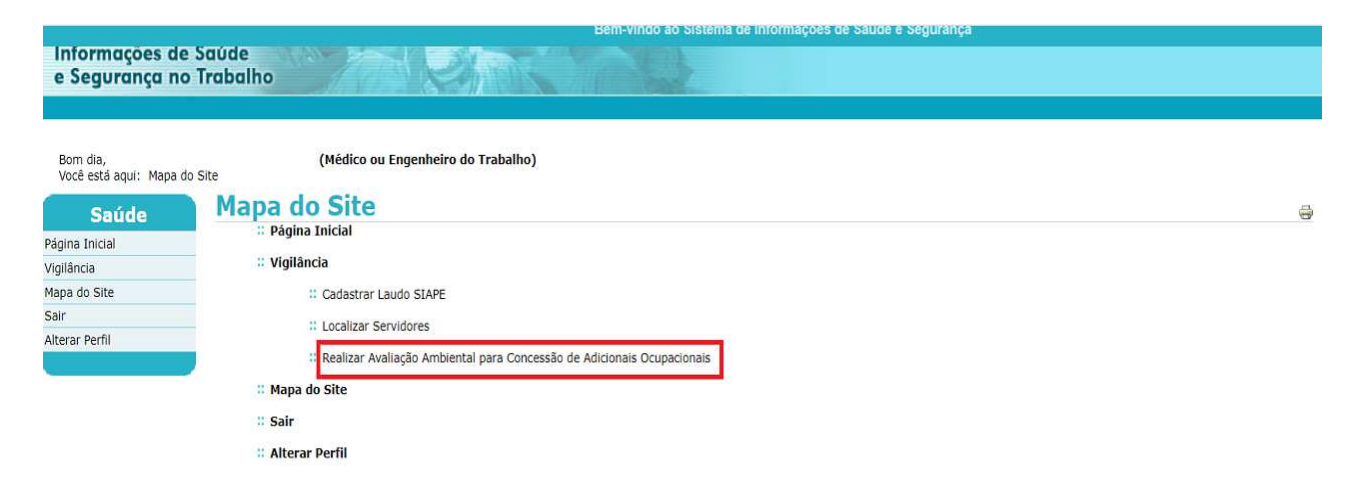

Ť

## **4.2 Procedimentos a serem realizados para a concessão dos adicionais ocupacionais:**

4.2.1 Para dar início à avaliação ambiental, clique em **"Incluir"**:

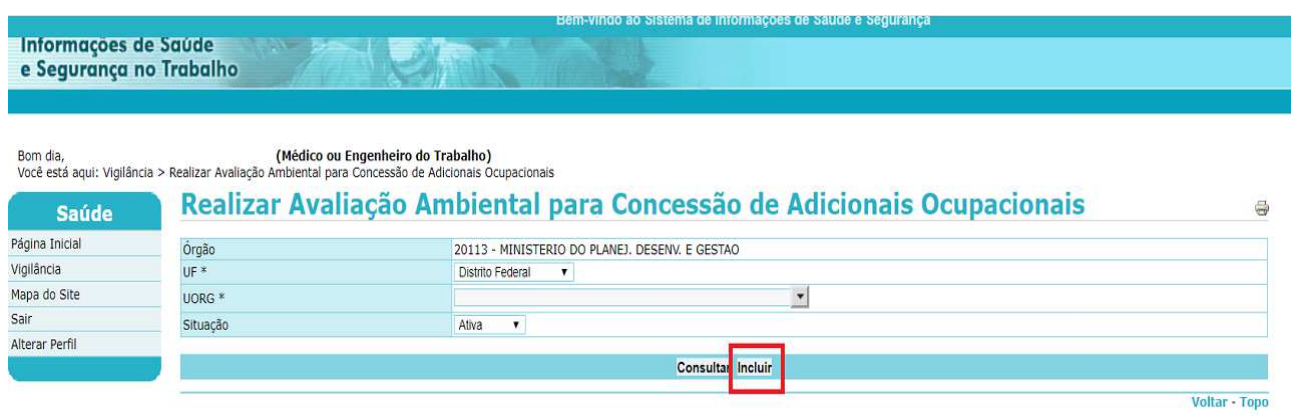

4.2.2 Selecione a UORG desejada e clique em **"Incluir"**:

**Observação 1**: Todos os campos marcados com asterisco (\*) devem ser preenchidos.

**Observação 2**: Podem ser selecionadas mais de uma UORG para serem avaliadas.

**Observação 3**: Podem ser incluídos mais de um Responsável Técnico.

**Observação 4**: Deve-se observar a obrigatoriedade do preenchimento do campo destinado para o registro do <CPF> do responsável pelo local avaliado, ou seja, as respectivas chefias das UORGS vistoriadas para fins de verificação dos riscos ocupacionais, bem como a necessidade de preenchimento do campo <CPF> do responsável de RH do órgão.

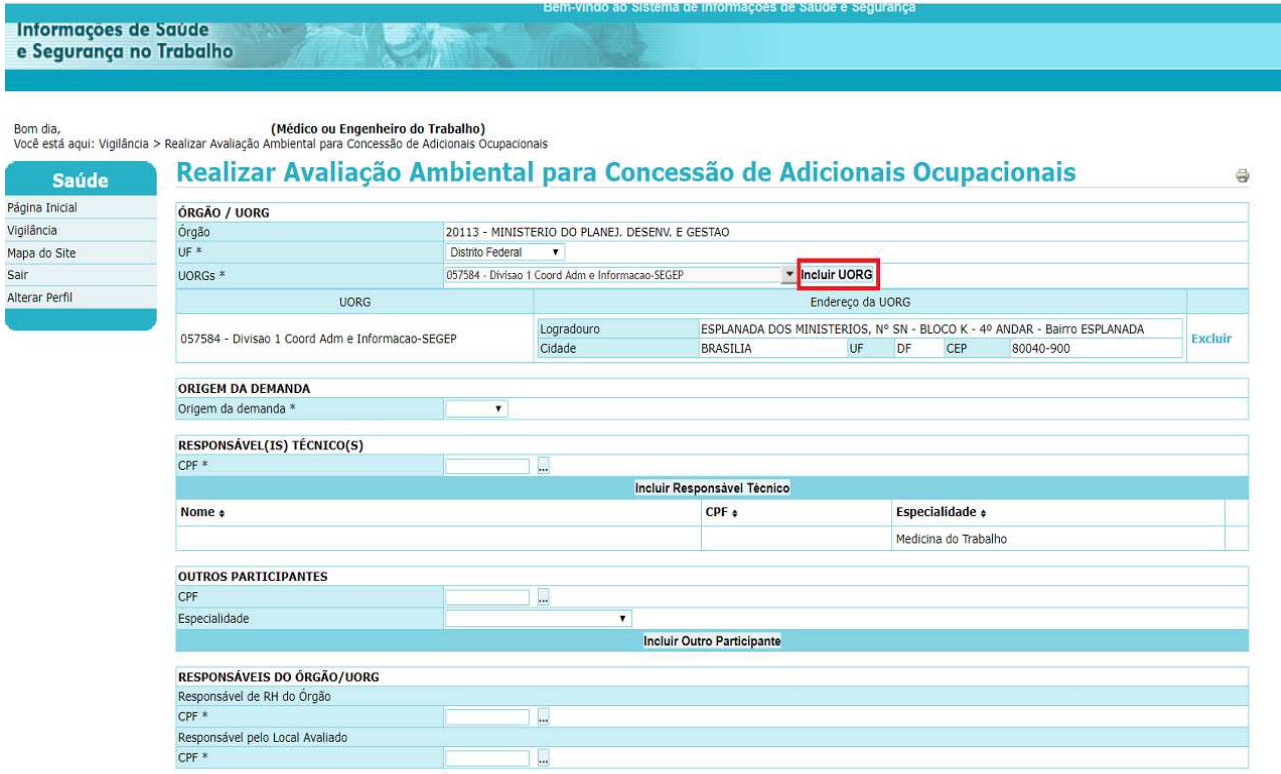

4.2.3 Selecione a data de conclusão da avaliação:

Observação: Caso o <tipo de laudo> seja feito <por atividade>, o <grupo cargo> deve, necessariamente, estar em conformidade com as informações de cadastro do servidor.

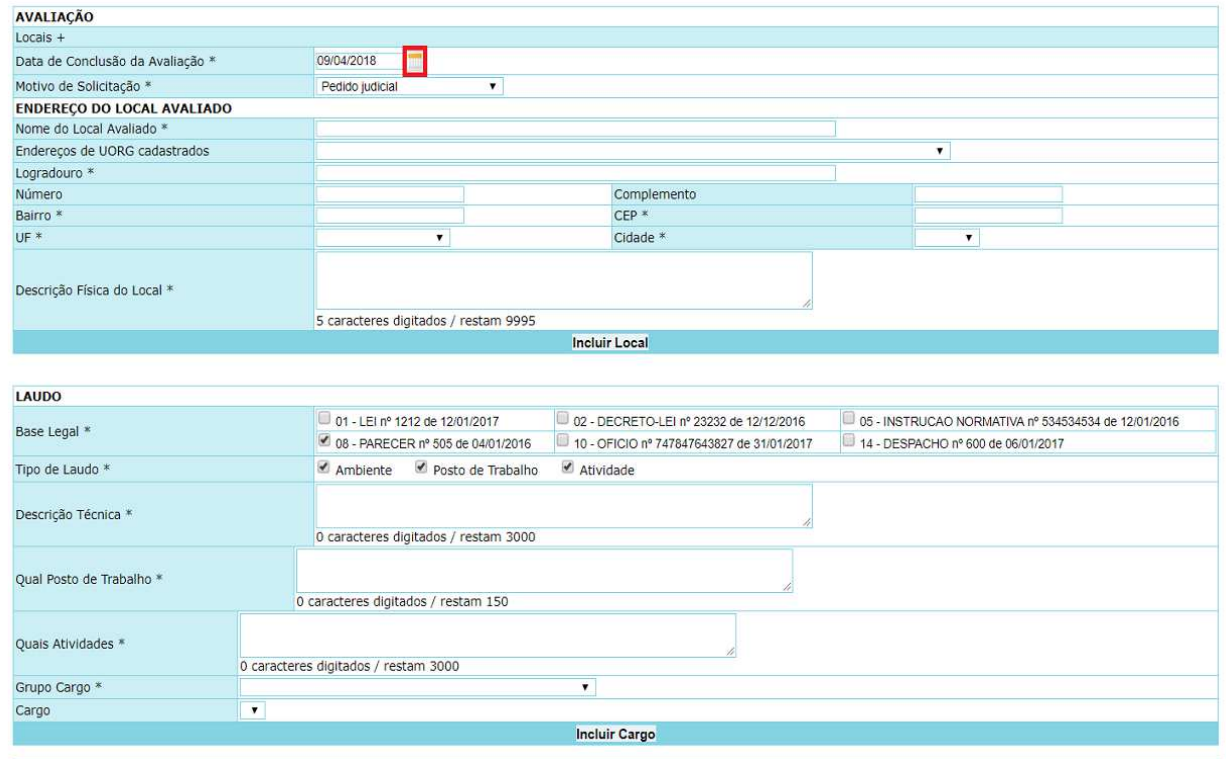

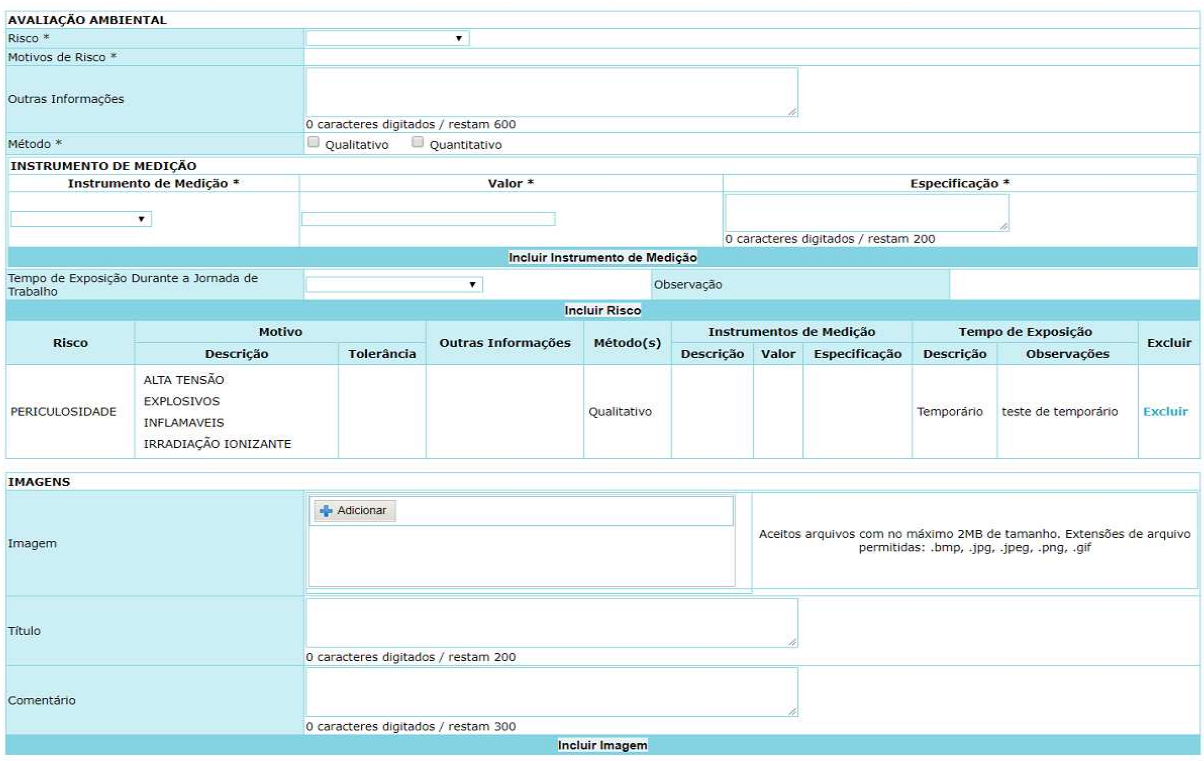

4.2.4 Após efetuar o preenchimento de todos os campos, clique em **"Gravar"**:

**Observação**: Caso necessite gravar as informações da avaliação ambiental para finalizá-la posteriormente, clique em **"Gravar Rascunho"**.

![](_page_14_Picture_24.jpeg)

# 4.2.5 Tela de confirmação da gravação:

![](_page_15_Picture_15.jpeg)

4.2.6 Para realizar consulta da avaliação ambiental, clique em **"Consultar"**:

![](_page_15_Picture_16.jpeg)

4.2.7 Selecione a avaliação pelo seu respectivo número:

![](_page_16_Picture_13.jpeg)

## 4.2.8 Acesso à avaliação ambiental realizada:

![](_page_16_Picture_14.jpeg)

![](_page_17_Picture_12.jpeg)

4.2.9 A avaliação poderá ser impressa, alterada ou encerrada. Basta clicar no botão referente a cada funcionalidade:

![](_page_17_Picture_13.jpeg)

4.2.10 Clique Em **"Imprimir"** para obter a avaliação ambiental impressa:

![](_page_18_Picture_24.jpeg)

4.2.11 Caso seja necessário modificar alguma informação, clique em **"Alterar"**. Após o preenchimento, clique em **"Gravar"**:

![](_page_18_Picture_25.jpeg)

## 4.2.12 Para cancelar a avaliação, clique em **"Encerrar"**:

![](_page_19_Picture_44.jpeg)

4.2.13 Justifique a ação**,** conforme tela abaixo**,** e clique em **"Encerrar"**:

**Observação 1**: As informações serão enviadas ao SIAPE para, dessa forma, encerrar a concessão de todos os servidores da avaliação exibidos na tela.

**Observação 2**: O encerramento poderá ter impactos na localização de servidores, portarias e concessão de adicionais.

**Observação 3**: As concessões de pagamento de adicionais que foram originadas da avaliação encerrada serão canceladas.

![](_page_20_Picture_9.jpeg)

4.2.14 Tela de confirmação do encerramento da avaliação ambiental:

![](_page_20_Picture_10.jpeg)

## **ANEXO I**

## **FLUXO DOS PROCESSOS PARA A CONCESSÃO DOS ADICIONAIS OCUPACIONAIS**:

![](_page_21_Figure_4.jpeg)

## **ANEXO II FLUXO DOS MÓDULO ADICIONAIS OCUPACIONAIS – SIAPE Saúde**:

![](_page_22_Figure_1.jpeg)

**buyered** by<br>Modeler

#### **REFERÊNCIAS**

BRASIL. Ministério do Planejamento, Desenvolvimento e Gestão. Guia para Elaboração de Manuais. Disponível em: < http://intranet/publicacoes/guia-para-elaboracao-de-manuais-versaofinal.pdf/view>. Acesso em: 17 jul.2017.

BRASIL. Presidência da República. *Manual de Redação da Presidência da República.* Disponível em: <http://www.planalto.gov.br/ccivil\_03/manual/manual.htm>. Acesso em: 17 jul.2017.

![](_page_24_Picture_0.jpeg)